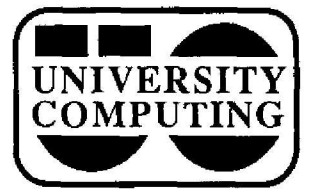

# $\cup$ COMPUTING NEWS]

**January, 1988 The Computing Center University of Oregon** *Eugene,* **Oregon 97403 Vol. 3 #4**

## VAX **HOTLINE.**

## **VAX Accounts and Rates**

People currently holding an IBM or DEC project number may now set up a VAX account by completing a "VAX 8800 Account Request Form." Forms may be picked up and returned at the Computing Center's Accounting Office in Room 107.

Those without existing project numbers will be able to open VAX accounts when the VAX environment stabilizes, perhaps in February .

During the month of January, use of the VAX is not being charged. Sometime in February, VAX use will begin being charged to existing IBM or DEC project numbers. Advance notice will appear in VAX log-in messages.

The following rates have been established for VAX 8800 VMS services (IBM 4341 rates on CMS are listed for comparison):

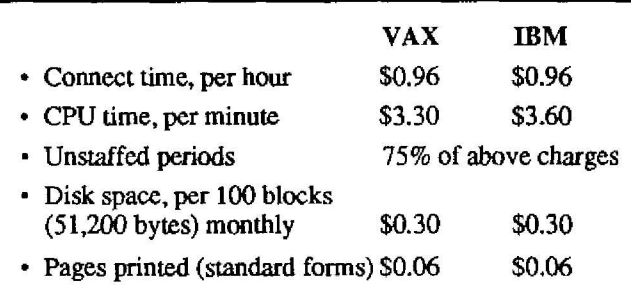

Disk usage on the VAX will be charged according to space actually used. By comparison, disk usage on the IBM 4341 is charged by pre-allocated disk area, which accounting data shows averages about 50% utilization .

## **Early VAX User's Guide Arrives**

A preliminary edition of a new U of 0 *VAX 8800 User's Guide* was printed for release early in January. The user's guide serves as an introduction to the University's new VAX system, its operating system (VMS), software, and documentation resources.

This early version has been reviewed by the Computing Center's technical staff, but has not been tested in practice . It was released ahead of schedule as a learning resource for faculty and staff who have requested early access to the VAX .

Copies of this preview edition are available in the Computing Center Documents Room (205) and the University Bookstore. The \$5.00 purchase price will be applicable toward the purchase of a later edition. The complete first edition should be released sometime in February, when comments from the early edition have been reviewed and incorporated.

## **Special Print Forms**

The VAX 8800's standard line printer (an LP27) currently accommodates two special forms, in addition to standard 11 x 14 green-striped paper. If you issue <sup>a</sup> PRINT command without including a FORMS qualifier, standard paper will be used.

To request one of the VAX's special forms options, type

## \$ **print/forms***formname filespec*

specifying one of the following form names:

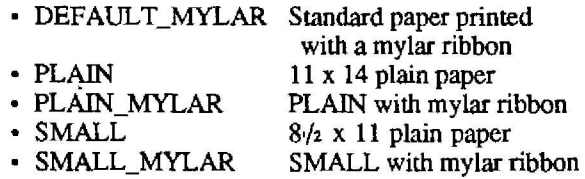

Mylar ribbon provides bolder, cleaner characters where letter quality is a factor. A \$4.00 charge is added to print requests that call for mylar ribbon.

For further details on special print forms and the PRINT command, see the *VAX 8800 User's Guide,* described above.

## **Mounting Tape s**

Tape mounting on the VAX involves the MOUNT command, which offers a lot of options and can get quite involved. Here are a few basic instructions to get you started mounting tapes.

The simplest form of the MOUNT command for reading a standard ANSI-labeled tape looks like this:

## \$ **mount mu:** *volid logi-name*

where *volid* is the tape's name or number, as written internally in its label. This allows VMS to verify that the correct reel has been mounted. Replace *logi-name* with a logical name, like INTAPE, which can be used to refer to the tape in DCL commands or files. MU is the VAX

## **(January, 1988 The Computing Center University of Oregon Eugene, Oregon . 97403 Vol. 3 #4**

#### system's generic name for a tape drive.

If a tape reel has an identification label posted on its exterior that differs from the name or number written in its *label,* you'll need to notify the operator of the conflict by including a COMMENT qualifier:

#### \$ **mountlcomment="id:reelid " mu:** *volid logi-name*

Replace *reelid* with the name or number posted on the outside of the reel and *valid* with the internal id. Make sure you enclose the comment in quotes.

If you want to write on the tape, you'll need to include a write-enable (WE) request and identify the account number it was created under, also as a comment:

## \$ **mount/comment="we:acct#" mu :** *volid logi-name*

The operator will verify that the requested tape was originally created under this account number before inserting a write-enable *ring.* If you need to include both the ID and WE comments, separate them with a comma

If the tape is unlabeled or has non-ANSI labels, include a /FOREIGN qualifier and identify it by the name or number posted on the reel:

\$ **mount/foreign mu :** *reelid logi-name*

This covers most of the tape mount situations you'll ordinarily encounter. For more information on the For more information on the MOUNT command and its parameters and qualifiers, *try* displaying MOUNT's relatively compact online documentation (type help mount).

When you're finished using a tape, please remember to dismount it by issuing the command

\$ **dismount** *logi-name*

identifying the tape by the logical name assigned in the MOUNT command. This gets your tape dismounted *and* back in its proper storage location, and releases the tape drive for other requests.

Two VAX documents, the *Mount Utility Reference Manual* and **the** *Guide to Disk and Magnetic Tape Operations,* offer *more* detailed coverage of magnetic tape topics. These manuals are available in the Computing Center Documents Room (205).

> *-excerpted from the Preliminary Editio n of the VAX 8800 User's Guide*

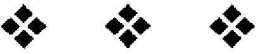

## **Center's Short Courses Begin**

Throughout the year, the Computing Center offers introductory courses on various computing topics. Winter Term classes begin this month, and there is still time to register for most of them .

All Center short courses are held in the Computing Center building and require pre-registration. Please call 686-4394 at least one week prior to the first session of a course to register.

VAX/VMS courses are limited to people who have established an account on the VAX system (see related article on VAX accounts in this issue for instructions on establishing one). All VAX/VMS courses are free of charge.

#### **VAXNMS Courses (1-hour sessions, No Fees )**

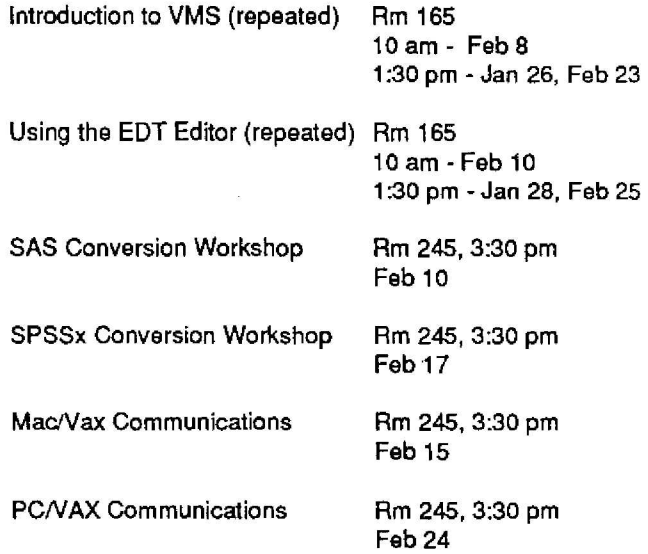

#### **Multiple-Session Courses (Fee Required )**

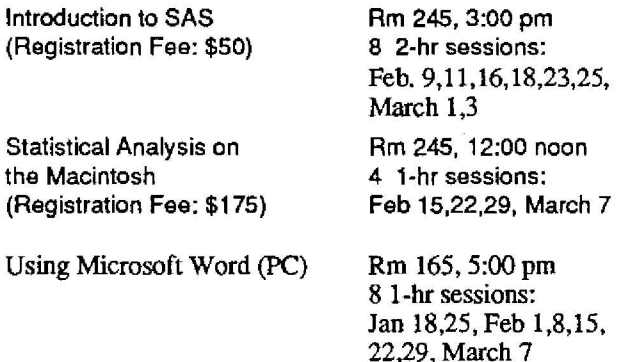

Flyers giving a brief description of these courses are available at the Computing Center's reception counters.

*Computing News is* published **periodically** during the academic year by the Office of University Computing, Computing Center, University of Oregon, Eugene, OR 97403 . Telephone: (503) 686-4394 .

*Newsletter Editor : Joyce* **Winslow** *Editorial Consultant:* David Ulrich

**You may reprint articles** *from Computing News,* provided you credit the source .